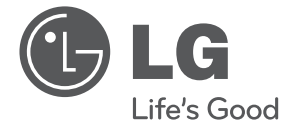

# РЪКОВОДСТВО ЗА ПОТРЕБИТЕЛЯ DVD плеър

Преди да използвате вашия уред, прочетете внимателно настоящото ръководство и го запазете за бъдещи справки.

DVX642H

Кат. № : MFL63266783

# **Информация за безопасност**

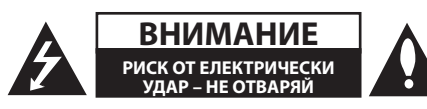

**ВНИМАНИЕ:** ЗА ДА СЕ НАМАЛИ ОПАСНОСТТА ОТ ЕЛЕКТРИЧЕСКИ УДАР, НЕ СВАЛЯЙТЕ ГОРНИЯ (ИЛИ ЗАДНИЯ) КАПАК. ВЪТРЕ НЯМА ЧАСТИ, КОИТО ДА СЕ ОБСЛУЖВАТ ОТ ПОТРЕБИТЕЛЯ. ЗА ОБСЛУЖВАНЕ ТЪРСЕТЕ КВАЛИФИЦИРАН ПЕРСОНАЛ ОТ СЕРВИЗ.

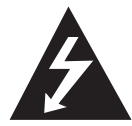

Знакът "светкавица в равностранен триъгълник" има за цел да предупреди потребителя за наличието на неизолирано опасно напрежение в затворената част на

уреда, което може да е достатъчно силно, за да представлява риск от електрически удар.

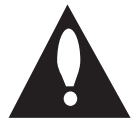

Знакът "удивителна в равностранен триъгълник" има за цел да предупреди потребителя за наличието на важни инструкции за работа и поддръжка (обслужване)

в ръководството, съпровождащо уреда.

**ПРЕДУПРЕЖДЕНИЕ:** ЗА ДА НАМАЛИТЕ РИСКА ОТ ПОЖАР ИЛИ ЕЛЕКТРИЧЕСКИ УДАР, НЕ ИЗЛАГАЙТЕ ТОЗИ УРЕД НА ДЪЖД ИЛИ ВЛАГА.

**ПРЕДУПРЕЖДЕНИЕ:** Не инсталирайте този уред в затворено пространство, като например шкаф за книги или подобна мебел.

**ВНИМАНИЕ:** Не закривайте вентилационните отвори. Инсталирайте в съответствие с инструкциите на производителя. Процепите и отворите в корпуса са направени за вентилация и с цел да осигуряват надеждна работа на уреда и да го предпазват от прегряване. Никога не закривайте отворите, поставяйки уреда върху легло, канапе, килим или друга подобна повърхност. Този уред не трябва да се инсталира вграден, напр. в библиотека или шкаф, освен ако не е осигурена подходяща вентилация и при спазване на указанията на производителя.

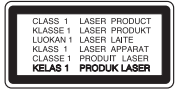

**ВНИМАНИЕ:** Този продукт използва лазерна система. За да се осигури правилното използване на този продукт, моля прочетете внимателно това ръководство за потребителя и го запазете за бъдещи справки.

Ако уредът се нуждае от поправка, свържете се с официален сервизен център. Използването на дистанционно управление, настройки или извършването на процедури, различни от описаните тук, може да доведе до опасно за здравето излагане на радиация.

За да предотвратите излагането на лазерния лъч, не се опитвайте да отворите затворената част на уреда. Лазерният лъч е видим при отваряне. НЕ ГЛЕДАЙТЕ В ЛЪЧА.

#### **ПРЕДУПРЕЖДЕНИЕ относно захранващия кабел**

За повечето уреди се препоръчва да бъдат инсталирани към отделна верига;

Това означава верига с единичен контакт, който захранва само този уред и няма допълнителни изводи или разклонения. Проверете на страницата с техническите характеристики на това ръководство, за да бъдете сигурни. Не претоварвайте стенните контакти. Претоварени стенни контакти, разхлабени или повредени стенни контакти, удължители, кабели с нарушена цялост или с повредена или напукана изолация са опасни. Всяко от тези условия може да доведе до електрически удар или пожар. Периодично проверявайте кабела на вашия уред и ако видът му свидетелства за повреда или износване, изключете уреда от контакта, прекратете използването на уреда и се свържете с официален сервизен център за подмяна на кабела с подходящ. Пазете захранващия кабел от вредни физически или механични въздействия, като например усукване, огъване, прищипване, затискане от врата или настъпване. Обръщайте особено внимание на щепселите, стенните контакти и мястото, където кабелът излиза от уреда. За да изключите захранването от мрежата, издърпайте щепсела на захранващия кабел. Когато инсталирате уреда, осигурете лесен достъп до щепсела.

#### 4 **Първи стъпки**

Това устройство е снабдено с преносима батерия или акумулатор.

**Безопасен начин за изваждане на батерията или акумулатора от уреда:** За да предотвратите замърсяване на околната среда и евентуални заплахи за здравето на хора и животни, оставете старата батерия или акумулатор в подходяща опаковка на определеното място за събирането им. Не изхвърляйте батерии или акумулатори заедно с другите отпадъци. Препоръчително е да използвате батерии и акумулатори, предлагани от местните системи за възстановяване на част от стойността им при връщане на старите. Батерията не трябва да бъде излагана на прекалено висока температура, като например слънчеви лъчи, огън и т. н.

**ВНИМАНИЕ:** Уредът не трябва да се излага на вода (капки или пръски) и върху него не трябва да се поставят никакви съдове, пълни с вода, като напр. вази.

#### **Бележки относно авторските права**

- Този продукт включва технология за защита на авторски права, която е защитена от патенти в САЩ и други права на интелектуална собственост. Използването на тази технология за защита на авторски права трябва да се удостовери от Rovi Corporation и е предназначена само за домашна или други ограничени употреби, освен ако няма специално разрешение от Rovi Corporation. Обратният инженеринг и дезасемблирането са забранени.
- y Съгласно законите на САЩ и други страни за авторски права за неупълномощено записване, употреба, извеждане на екран, разпространение или промяна на телевизионни програми, видеозаписи, DVD дискове, компактдискове и други материали може да бъдете подведени под гражданска и/или наказателна отговорност.

#### **Изхвърляне на стария уред**

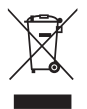

1.Когато този символ на зачеркнат контейнер за смет е поставен върху дадено изделие, това означава, че изделието попада под разпоредбите на Европейска директива 2002/96/EC.

2.Всички електрически и електронни изделия трябва да се изхвърлят отделно от битовите отпадъци, на определени за целта места, определени от държавните или местните органи.

- 3. Правилното изхвърляне на стария уред ще предпази околната среда и човешкото здраве от евентуални негативни последици.
- 4. За по-подробна информация за изхвърлянето на вашия стар уред се обърнете към вашата община, службата за събиране на отпадъци или магазина, откъдето сте закупили уреда.
- С настоящото LG Electronics заявява, че този/тези продукт(и) е/са съвместим(и) с основните изисквания и други приложими условия на Директива 2004/108/EC, 2006/95/EC и 2009/125/EC.

LG Electronics Service Europe B.V.Veluwezoom 15, 1327 AE Almere. Netherlands (тел. : +31-(0)36-547- 8888)

#### **Забележки относно дисковете**

- Не докосвайте долната страна (със записа) на дисковете. Хващайте дисковете за периферията, така че върху повърхността да не остават отпечатъци от пръсти. Не слагайте лепенки по дисковете.
- След използване на диска винаги го връщайте в опаковката му. Не излагайте дисковете на пряка слънчева светлина или на източници на топлина и никога не ги оставяйте в паркиран автомобил, изложени на пряка слънчева светлина.

#### **Бележки относно устройството**

- Запазете оригиналната кутия и опаковъчните материали. Ако се наложи да транспортирате системата, използвайте оригиналната фабрична опаковка, за да й осигурите максимална защита.
- При почистване на системата използвайте мека, суха кърпа. Ако повърхностите са силно замърсени, използвайте мека кърпа, навлажнена с разтвор на слаб миещ препарат. Не използвайте силни разтворители, като алкохол, бензин или разредители, тъй като те могат да увредят повърхностите на корпуса.
- Уредът е високотехнологично, прецизно устройство. Ако оптичната приемна леща или механизмът за въртене на диска се замърсят или износят, качеството на изображението може да се влоши. За допълнителна информация се обръщайте към най-близката официална сервизна база.

# **Съдържание**

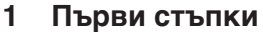

- Информация за безопасност
- Въведение
- 6 За символа " $\oslash$ " на дисплея
- Символи, използвани в това ръководство
- Доставени принадлежности
- Възпроизводими дискове
- Съвместимост на файловете
- Регионален код
- Дистанционно управление
- Преден панел
- Заден панел

#### **2 Свързване**

- Свързване към телевизора
- Свързване на кабел RCA към **SCART**
- Свързване на кабел за компонентно видео
- Свързване на HDMI кабел
- Настройка на разделителната способност
- Свързване към усилвател
- Свързване на аудио кабел
- Свързване с COAXIAL кабел
- Свързване на HDMI кабел

#### **3 Системни настройки**

- Настройки
- Настройване на системата
- Меню [LANGUAGE]
- Меню [DISPLAY]
- Меню [AUDIO]
- Меню [LOCK]
- Меню [OTHERS]

#### **4 Използване**

 Обща информация за възпроизвеждането – Възпроизвеждане на диск – Възпроизвеждане на файл – Екранен дисплей – Общи операции Възпроизвеждане – разширени функции – Филм – Музика – Снимки **5 Отстраняване на** 

# **неизправности**

Отстраняване на неизправности

#### **6 Приложение**

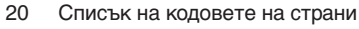

- Списък с кодове на езици
- Технически характеристики
- Търговски марки и лицензи

#### 6 **Първи стъпки**

# **Въведение**

# За символа " $\oslash$ " на **дисплея**

Символът " $Q$ " може да се появи на телевизионния екран по време на работа и показва, че функцията, пояснена в това ръководство за потребителя, не е достъпна на този конкретен носител.

### **Символи, използвани в това ръководство**

Раздел, в чието заглавие има един от следните символи, е приложим само за диска или файла, представен от символа.

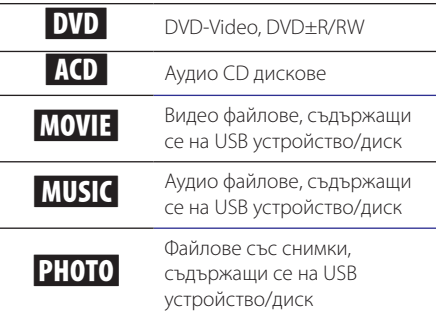

Дистанционно управление (1)

## **Доставени принадлежности**

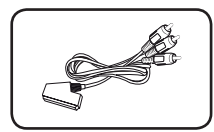

Кабел RCA към SCART (1)

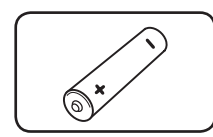

Батерия (1)

#### **Възпроизводими дискове**

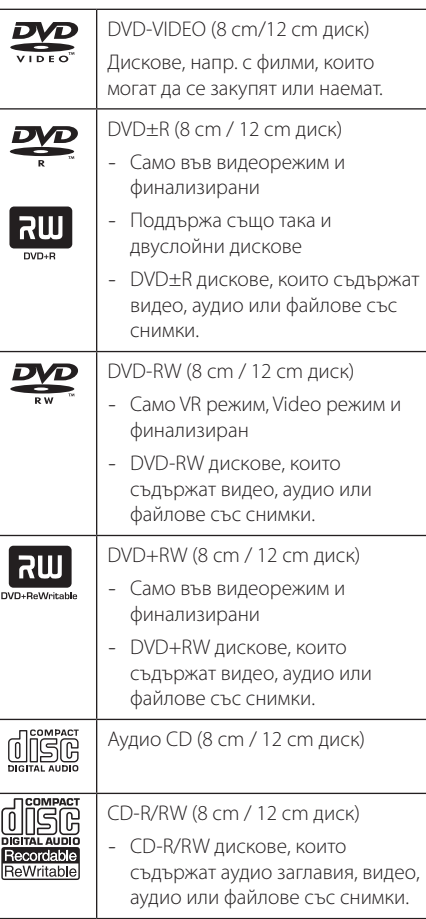

# , **Забележка**

Трябва да зададете опцията [Mastered] за дисков формат, за да направите дисковете съвместими с плеърите, когато форматирате презаписваеми дискове. Когато за опцията зададете Live System, не можете да ги използвате на плеъра. (Mastered/Live File System: система на дисков формат за Windows Vista)

### **Съвместимост на файловете**

#### **Общи**

Валидни разширения на файлове: "avi", "mpg", ".mpeg", ".mp3", ".wma", ".jpg", ".jpeg"

- Името на файла е ограничено до 35 знака.
- Прочитането на сълържанието на носителя може да отнеме няколко минути в зависимост от размера и броя на файловете.

**Максимален брой файлове/папки:** По-малко от 600 (общ брой на файловете и папките)

**Формат на CD-R/RW, DVD±R/RW:** ISO 9660

#### **Видео файлове**

**Налична разделителна способност:** 720 x 576 (Ш x В) пиксела

**Възпроизводими субтитри:** SubRip (.srt/.txt), SAMI (.smi), SubStation Alpha (.ssa/.txt), MicroDVD (.sub/.txt), SubViewer 2.0 (.sub/.txt), TMPlayer (.txt), DVD Subtitle System (.txt)

**Възпроизводими кодек формати:** "DIVX3.xx", "DIVX4.xx", "DIVX5.xx", "MP43", "XviD", "3IVX"

**Възпроизводими аудиоформати:** "Dolby Digital", "DTS" "PCM", "MP3", "WMA"

**Честота на дискретизация:** от 8 до 48 kHz (MP3), от 32 до 48 kHz (WMA)

**Скорост в битове (MP3/WMA/DivX):** от 8 до 320 kbps (MP3), от 32 до 192 kbps (WMA), под 4 Mbps (DivX)

#### , **Забележка**

Този уред не поддържа файлове, които са записани с GMC<sup>\*1</sup> или Qpel<sup>\*2</sup>. Това са методи за видеокодиране в стандарта MPEG4, каквито има и DivX.

\*1 GMC – Global Motion Compensation

\*2 Qpel – Quarter pixel

#### **Аудио файлове**

**Честота на дискретизация:** от 8 до 48KHz (MP3), от 32 до 48KHz (WMA)

**Скорост в битове:** от 8 до 320 kbps (MP3), от 32 до 192kbps (WMA)

#### **Файлове със снимки**

**Размер на снимката:** Препоръчва се да е под 2M.

• Не се поддържат файлове със снимки с прогресивна компресия и компресия без загуба на информация.

#### , **Бележки за USB устройството**

- Не изваждайте USB устройството по време на работа (възпроизвеждане и т.н.).
- Не се поддържа USB устройство, което изисква допълнително програмно инсталиране, когато го включвате към компютър.
- USB устройство, което поддържа USB1.1 и USB2.0.
- Могат да се възпроизвеждат файлове с филми, музика и снимки. За подробности относно работата с всеки файл вижте съответните страници.
- Препоръчително е редовно да правите резервно копие за предотвратяване на загуба на данни.
- Ако използвате удължителен USB кабел, USB концентратор или USB многокартов четец, USB устройството може да не бъде разпознато.
- Някои USB устройства може да не работят с този уред.
- Цифрови фотоапарати и мобилни телефони не се поддържат.
- USB портът на уреда не може да се свърже към компютър. Уредът не може да се използва като запаметяващо устройство.

## **Регионален код**

Този уред има регионален код, отпечатан на долната страна на уреда. Този уред може да възпроизвежда само DVD дискове, обозначени със същия надпис като този на гърба на уреда или с "ALL" (всички).

# **1**  Първи стъпки Първи стъпки

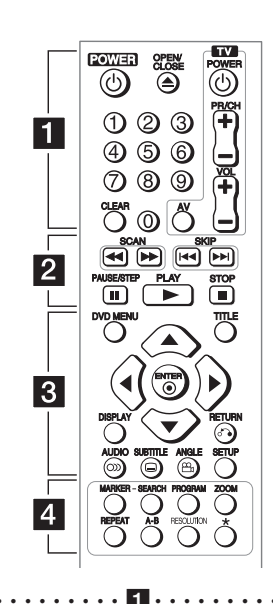

**Дистанционно управление**

• • • • • • • • • • • • • • • • 11 • **POWER (**1**):** Включва (ON) и изключва (OFF) уреда.

**OPEN/CLOSE (▲):** Отваря и затваря поставката за диска.

**Цифрови бутони:** За избиране на номерираните опции от менютата.

**CLEAR:** Премахва номер на писта в Program List (Списък с програми) или в менюто Marker Search (Търсене на маркер).

#### **Бутони за управление на телевизор:**

Контролират силата на звука, канала, източниците и вкл./изкл. на телевизора.

• • • • • • • • • • • • • • <mark>2</mark> • • • • • • • • • • • • • • **SCAN (<<//>
<//>
<b>SCAN (<<//>
<//>
<b>EXAM** CONVERGED: Tърсене назад или напред.

**SKIP (K<4 / ID-1):** Отидете на следваща или предишна глава/писта/файл.

**PAUSE/STEP (II):** Поставя на пауза възпроизвеждането.

**PLAY (** $\blacktriangleright$ **):** Започва възпроизвеждане. **STOP (** $\blacksquare$ **):** Спира възпроизвеждането.

• • • • • • • • • • • • • • c• •

**DVD MENU:** Влиза или излиза от DVD менюто.

**TITLE:** Влиза в менюто със заглавия на диска, ако е налично.

**A/V/<//>**: За навигация в менютата. **ENTER (** $\odot$ **):** Потвърждава избор на меню. **DISPLAY:** Отваря или затваря екранния дисплей.

**RETURN (** $\delta$ **<sup>3</sup>):** Премества назад или излиза от менюто.

**AUDIO (**[**):** Избира език за звука или аудиоканал.

**SUBTITLE (**]**):** Избира език за субтитрите.

**ANGLE (**}**):** Избира ъгъл на камерата при DVD диск, ако се предлагат различни ъгли на заснемане.

**SETUP:** Влизане или излизане от менюто за настройки.

• • • • • • • • • • • • • • d• •

**MARKER:** Отбелязва която и да е точка по време на възпроизвеждане.

**SEARCH:** Показва менюто MARKER SEARCH.

**PROGRAM:** Влиза в режим на редактиране на програма.

**ZOOM:** Увеличава видео изображението.

**REPEAT:** Повтаря глава, писта, заглавие или всички.

**A-B:** За повтаряне на разцеп.

**RESOLUTION:** Задава изходната разделителна способност за HDMI OUTPUT и гнездото COMPONENT/PROGRESSIVE SCAN OUTPUT.

?**:** Този бутон не е наличен.

#### **Поставяне на батериите**

Махнете капака на отделението за батерии на гърба на дистанционното и поставете батерия R03 (размер AAA) с правилната позиция на  $\bigoplus$  и  $\bigoplus$ .

#### **Кодов номер за контрол на телевизорите**

Като държите натиснат бутона TV POWER, натиснете съответния цифров бутон, за да изберете код на производителя за вашия телевизор (вижте таблицата по-долу). Освободете бутона TV POWER.

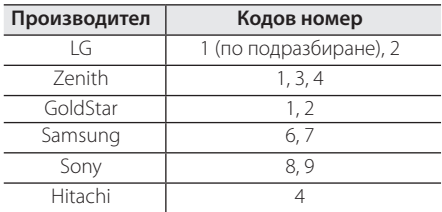

# **Преден панел**

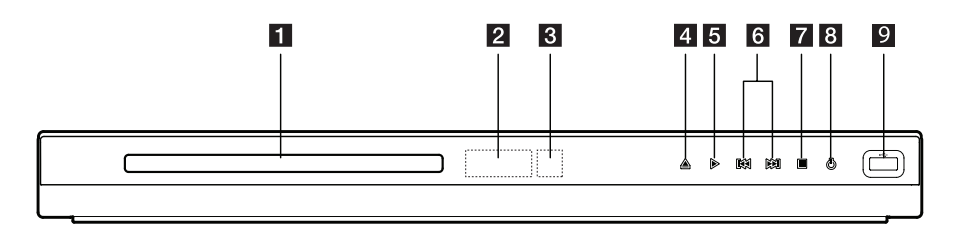

- **1** Поставка за диск **2** Сензор за дистанционно управление **3** Дисплей **4 ≜** (Open/Close) **6** K4/ $\blacktriangleright$  (Skip)  $7$  **■ (Stop) 8**  $\bigcirc$  (Power) **9** USB порт
- **Заден панел**

 $\overline{5}$   $\triangleright$  (Play)

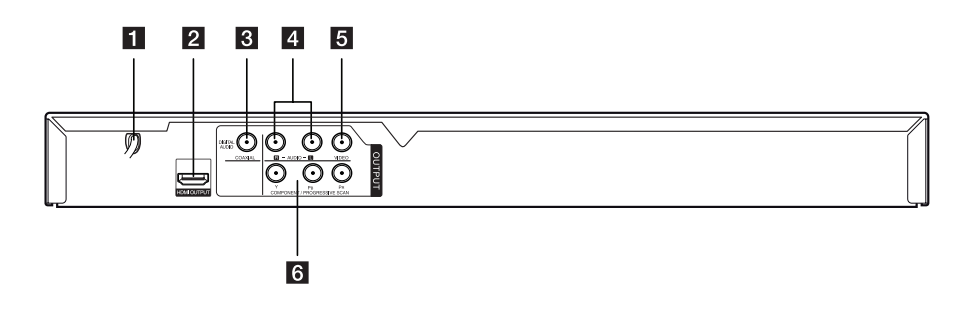

- a **Захранващ кабел (променлив ток)**
- **2** HDMI OUTPUT
- **6** DIGITAL AUDIO OUTPUT (COAXIAL)
- d **AUDIO OUTPUT(ляво/дясно)**
- **E** VIDEO OUTPUT
- **6** COMPONENT / PROGRESSIVE SCAN **OUTPUT (Y PB PR)**

# **Свързване към телевизора**

### **Свързване на кабел RCA към SCART**

Като използвате кабел RCA към SCART, свържете RCA (VIDEO OUTPUT/AUDIO OUTPUT (L/R)) краищата на кабела към съответните VIDEO OUTPUT и AUDIO OUTPUT (L/R) гнезда на уреда и свържете SCART кабела към SCART гнездото на телевизора.

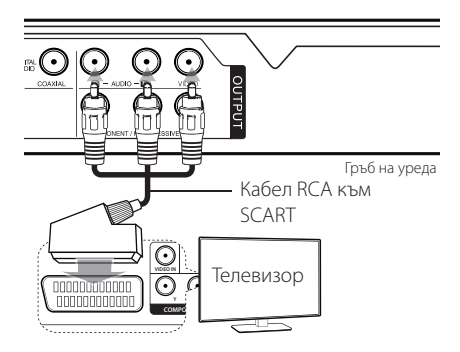

# **Свързване на кабел за компонентно видео**

Свържете гнездата COMPONENT/PROGRESSIVE SCAN OUTPUT на уреда със съответните входни гнезда на телевизора, като използвате кабела за компонентно видео, например Y със зелено, Pb със синьо и Pr с червено.

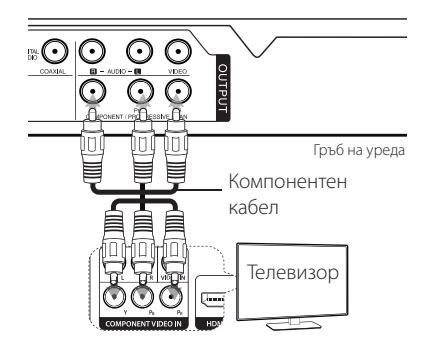

• Трябва обаче да свържете и AUDIO кабела между уреда и телевизора.

# **Свързване на HDMI кабел**

Свържете извода HDMI OUTPUT на уреда с входа HDMI IN на съвместим телевизор чрез HDMI кабел. (Тип A, Високоскоростен HDMI™ кабел)

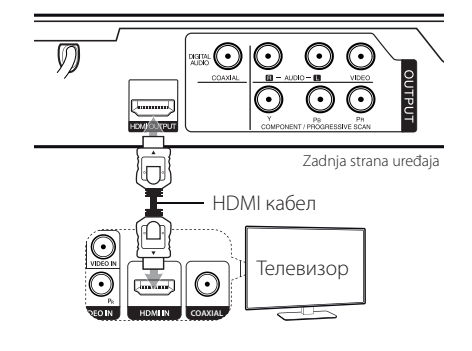

#### **Допълнителна информация за HDMI**

- Когато свързвате HDMI или DVI съвместимо устройство, проверете за следното:
- Изключете HDMI/DVI устройството и този уред. След това включете HDMI/DVI устройството и изчакайте около 30 секунди, а след това включете този уред.
- Видеовходът на свързаното устройство е настроен правилно за този уред.
- Свързаното устройство е съвместимо с 720x576i(480i), 720x576p(480p), 1280x720p, 1920x1080i или 1920x1080p видео вход.
- Разделителните способности 1080p, 720p и 576p (480p) са разделителни способности, приложими за прогресивно сканиране.
- Не всички DVI устройства, съвместими с HDCP, ще работят с този уред.
- Картината няма да се покаже правилно с устройство, което не е HDCP.

### **Настройка на разделителната способност**

Устройството осигурява няколко изходни разделителни способности за HDMI OUTPUT и гнездата COMPONENT/ PROGRESSIVE SCAN OUTPUT. Можете да промените разделителната способност, като използвате бутона RESOLUTION.

- Уредът може да осигури 1080р пълно HD изображение за повечето телевизори с 1080p възможности на пазара днес. Някои компании обаче предлагат 1080p телевизори, които имат ограничения по отношение на 1080p изображенията, които могат да приемат. По-специално, 1080p телевизори, които не приемат изображения с честота 60Hz, не могат да показват изображение от този уред.
- За разделителна способност 720p, 1080p и 1080i на изход за компонентно видео/ прогресивно сканиране могат да се възпроизвеждат само дискове без защита на авторски права. Ако дискът е защитен срещу копиране, той ще бъде възпроизведен с разделителна способност 576p(480p).
- В зависимост от вашия телевизор някои от настройките на разделителната способност може да доведат до изчезване на картината или поява на дефектна картина. В този случай натиснете RESOLUTION неколкократно, докато картината се появи отново.

# **Свързване към усилвател**

### **Свързване на аудио кабел**

Свържете извода AUDIO OUTPUT на уреда с входа 2CH AUDIO IN на усилвателя с аудио кабел, например AUDIO Ляво/Дясно с бяло/червено.

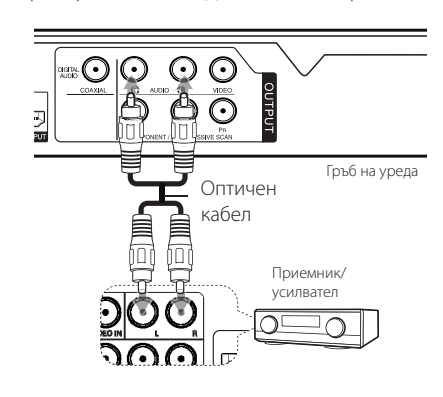

## **Свързване с COAXIAL кабел**

Свържете едно от гнездата DIGITAL AUDIO OUTPUT (COAXIAL) на уреда със съответното гнездо на вашия усилвател.

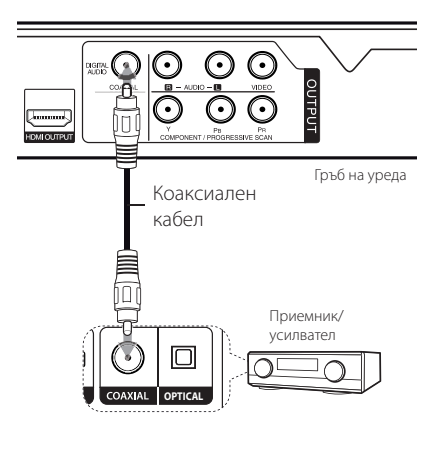

- Ако вашият телевизор няма възможност за обработка на 96 kHz честота на дискретизация, за опцията [Sample Freq.] задайте [48 kHz] от менюто за настройки.
- y Ако телевизорът ви не е оборудван с Dolby Digital и MPEG декодер, задайте [PCM] за опциите [Dolby Digital] и [MPEG] от менюто за настройки.
- Смяна на разлелителната способност, когато уредът е свързан с HDMI конектор, може да доведе до неизправности. За да решите проблема, изключете уреда и след това го включете отново.

#### , **Забележка**

- Ако аудио форматът на цифровия изход не съответства на възможностите на вашия усилвател, усилвателят ще възпроизведе силен, изкривен звук или изобщо няма да възпроизведе звук.
- За да видите аудио формата на текущия диск на екранния дисплей, натиснете AUDIO.
- Този уред не извършва вътрешно (2-канално) декодиране на DTS саунд трак. За да се насладите на DTS многоканален съраунд, трябва да свържете този уред със съвместим с DTS усилвател чрез един от цифровите аудио изходи на уреда.

# **Свързване на HDMI кабел**

Свържете изхода HDMI OUTPUT на уреда към HDMI IN входа на усилвателя с HDMI кабел. (Тип A, Високоскоростен HDMI™ кабел) Свържете изходното гнездо HDMI OUT на усилвателя към входното гнездо HDMI IN на телевизора с HDMI кабел, ако усилвателят има изходно гнездо HDMI OUTPUT.

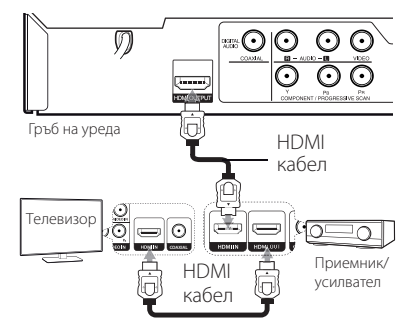

# **Настройки**

Когато включите уреда за пръв път, трябва да изберете желания език.

# **Настройване на системата**

Можете да промените настройките на уреда от менюто [Setup].

- 1. Натиснете SETUP.
- 2. Използвайте ▲/▼, за да изберете първата опция за настройка и натиснете  $\blacktriangleright$ , за да преминете на второто ниво.
- 3. Използвайте ▲/▼, за да изберете втората опция за настройка и натиснете  $\blacktriangleright$ , за да преминете на третото ниво.
- 4. Използвайте  $\blacktriangle/\blacktriangledown$ , за да изберете желаната настройка и натиснете ENTER (•), за да потвърдите избора.

# **Меню [LANGUAGE]**

#### **Menu Language**

Изберете език за менюто с настройки и екранния дисплей.

#### **Disc Audio/Disc Subtitle/Disc Menu**

Изберете език за менюто Аудио/Субтитри/Меню на диска.

**[Original]:** Отнася се за оригиналния език, на който е записан дискът.

**[Other]:** За да изберете друг език, натиснете бутоните с цифри, а след това ENTER  $(③)$ , за да въведете съответния 4-цифрен номер съгласно списъка с кодове на езици. (Виж стр. 21) Ако допуснете грешка при въвеждането на номера, натиснете CLEAR за да изтриете номерата, а след това ги коригирайте.

**[Off]** (за субтитри на диск): Изключете субтитрите.

# **Меню [DISPLAY]**

### **TV Aspect**

Изберете кое съотношение широчина/височина на телевизора да използвате, въз основа на формата на вашия телевизионен екран.

**[4:3]:** Изберете, когато е свързан телевизор със стандартен екран 4:3.

**[16:9]:** Изберете, когато е свързан широкоекранен 16:9 телевизор.

### **Display Mode**

Ако сте избрали 4:3, ще трябва да определите как искате да се показват широкоекранните програми и филми на вашия телевизионен екран.

**[Letterbox]:** Това показва широкоекранна картина с черни ленти в горната и долната част на екрана.

**[Panscan]:** Това запълва целия екран при съотношение 4:3, като изрязва картината където е необходимо.

# **Меню [AUDIO]**

### **Dolby Digital / DTS / MPEG**

Задава аудио опциите на уреда, съгласно типа на извода, който използвате за различните дискове.

### **Sample Freq. (Честота)**

Избира честотата на дискретизация на аудио сигнала, между [48kHz] и [96kHz].

#### **DRC (Управление на динамичния обхват)**

Прави звука ясен, когато силата му е намалена (само за Dolby Digital). Задайте [On], за да постигнете този ефект.

### **Vocal**

Изберете [On] само за възпроизвеждане на многоканално караоке DVD. Караоке каналите на диска се миксират в нормален стерео звук.

# **Меню [LOCK]**

Първо трябва да създадете 4-цифрената парола в [Area Code], за да използвате менюто LOCK.

Ако забравите своята парола, можете да зададете нова. Първо, извадете диска от уреда. Изведете менюто за настройки на екрана, след това въведете 6-цифрения номер "210499". На дисплея се показва "P CLr" и паролата се изтрива.

# **Rating**

Изберете ограничителен клас. Колкото по-ниско е нивото, толкова по-стриктен е ограничителният клас. Изберете [Unlock], за да деактивирате родителския контрол.

### **Password**

Задава или променя паролата за настройките за заключване.

## **Area Code**

За въвеждане на стандартизиран код на държава, като се използва списъкът с кодове на държави на стр 20.

# **Меню [OTHERS]**

#### **B.L.E (Разширяване на нивото на черното)**

За да изберете ниво на черното при възпроизвеждане на снимки, задайте предпочитанията си и възможностите на монитора.

## **REC Bitrate**

Можете да изберете скорост в битове за директния запис върху USB. По-високата скорост в битове дава по-добро качество, но използва повече пространство на USB флаш устройството. За директен запис на USB вижте стр 18.

## **DivX(R) VOD**

DivX® е цифров видео формат, създаден от DivX, Inc. Това е официално сертифицирано от DivX Certified® устройство, което възпроизвежда DivX видео. Посетете divx.com за повече информация и софтуерни инструменти за конвертиране на файловете ви в DivX видео.

Това DivX Certified® устройство трябва да се регистрира, за да можете да възпроизвеждате купените DivX Video-on-Demand (VOD) филми. За да получите код за регистрация, намерете раздела DivX VOD в менюто за настройки на устройството. Идете на vod.divx.com за повече информация относно завършването на регистрацията.

**[Register]:** Показва кода за регистриране на вашия уред.

**[Deregister]:** Дерегистрира уреда ви и показва кода за дерегистриране.

# **Обща информация за възпроизвеждането**

### **Възпроизвеждане на диск DVD** ACD

- 1. Натиснете OPEN/CLOSE (<sup>2</sup>) и поставете диск в поставката за диск.
- 2. Натиснете OPEN/CLOSE (▲), за да затворите поставката за диск.

За повечето DVD-ROM дискове възпроизвеждането започва автоматично.

За Аудио CD изберете писта с помощта на  $\triangle/\blacktriangledown/\blacktriangle/\blacktriangleright$  и натиснете PLAY ( $\blacktriangleright$ ) или ENTER  $(\odot)$  за възпроизвеждане на пистата.

### **Възпроизвеждане на файл**  MOVIE | MUSIC | PHOTO

- 1. Натиснете OPEN/CLOSE (<sup>2</sup>), за да поставите диск в поставката за диск или свържете USB устройството.
- 2. Изберете файл с помощта на  $\blacktriangle/\blacktriangledown/\blacktriangle/\blacktriangleright$ и натиснете PLAY ( $\blacktriangleright$ ) или ENTER ( $\odot$ ), за да възпроизведете файла.

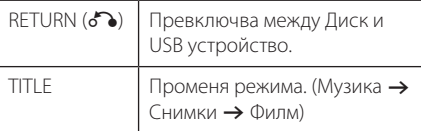

### Екранен дисплей DVD MOVIE

Можете да покажете и настроите различна информация и настройки на съдържанието.

- 1. По време на възпроизвеждане натиснете бутона DISPLAY, за да се покаже информация за възпроизвеждането.
- 2. Изберете опция с помощта на  $\triangle/\blacktriangledown$ .
- 3. Използвайте  $\blacktriangleleft$  /  $\blacktriangleright$  и цифровите бутони, за да настроите стойност на избраната опция.
- 4. Натиснете RETURN( $\delta$ ), за да излезете от екранния дисплей.

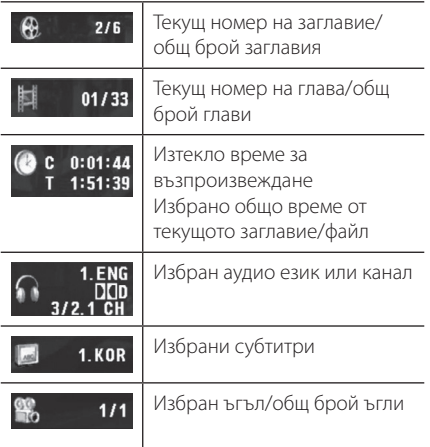

**4**

# **Общи операции**

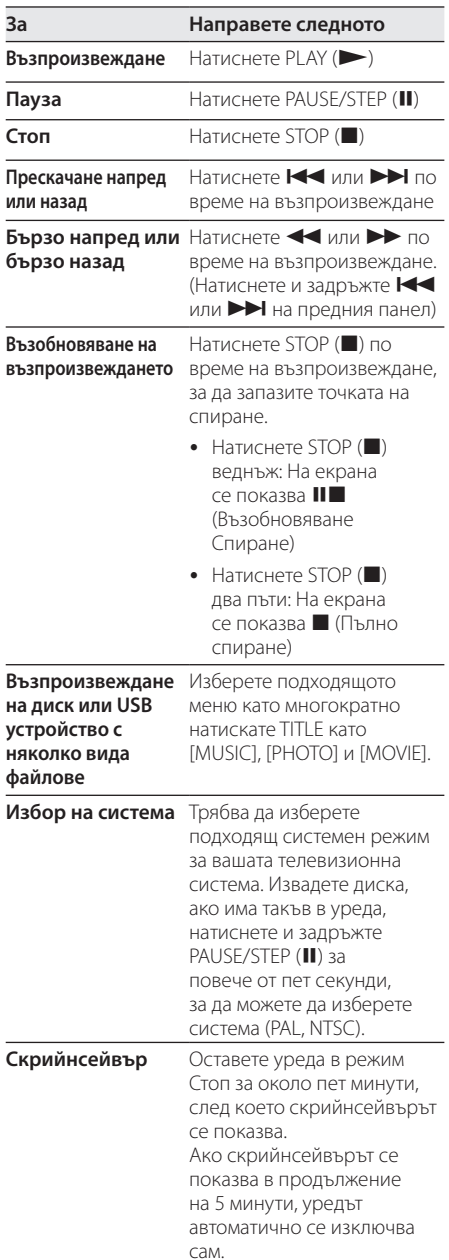

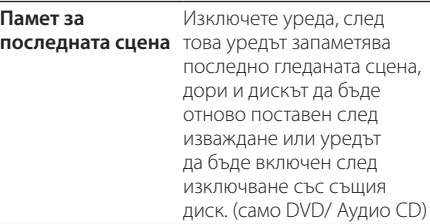

# **Възпроизвеждане – разширени функции**

#### **Филм DVD MOVIE**

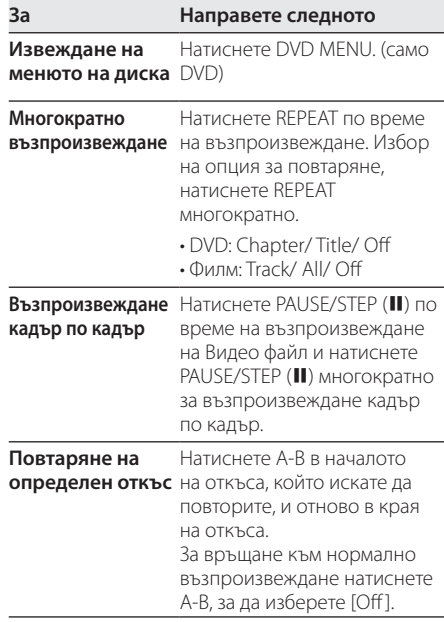

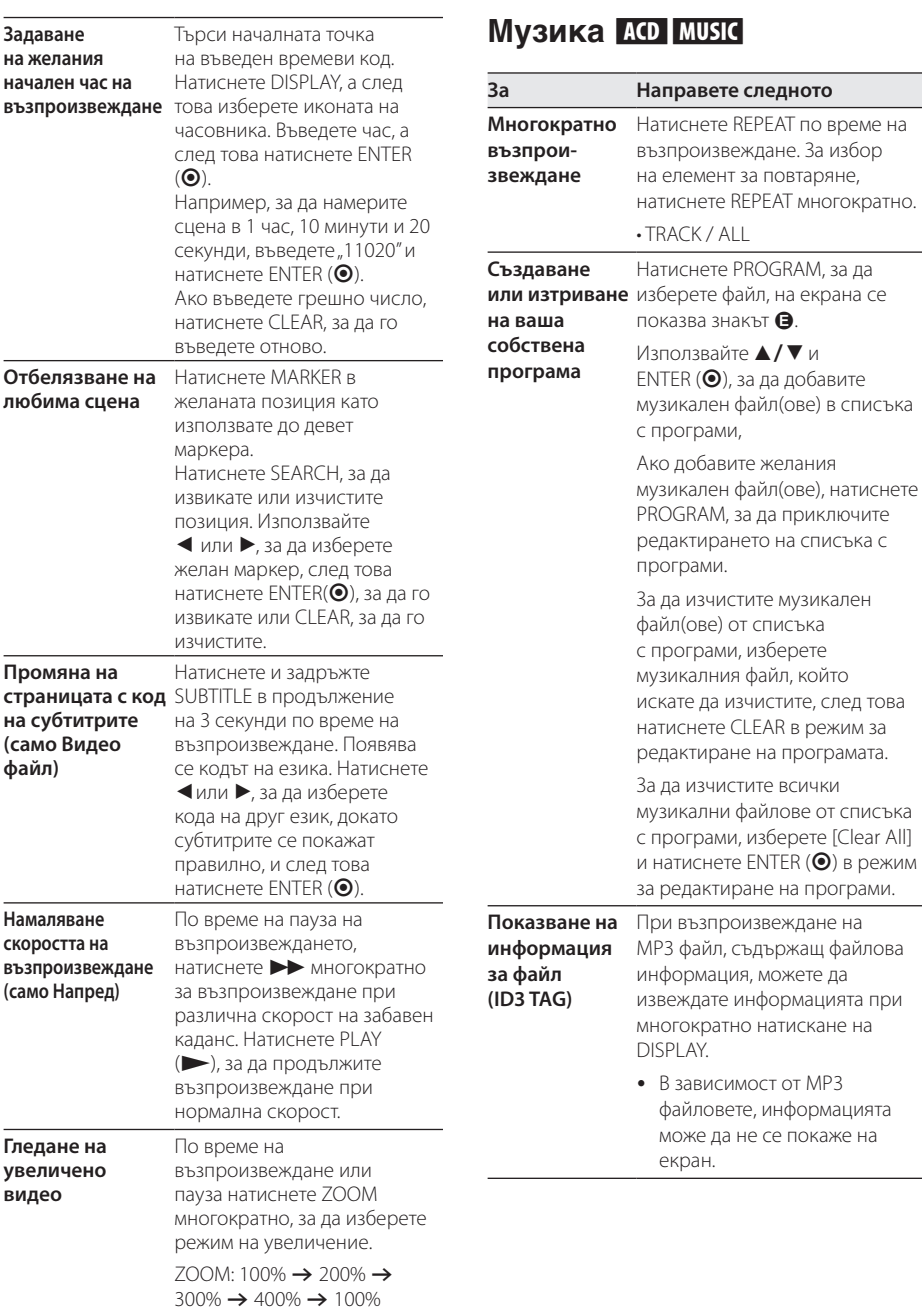

 $\triangle$ / $\nabla$ / $\triangle$ / $\triangleright$ : Преместване в увеличената картина.

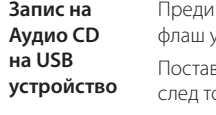

запис свържете USB устройството към уреда.

вете Аудио CD диска и след това изберете писта с помощта на  $\triangle/\blacktriangledown$ , DVD MENU или цифровите бутони.

- Натиснете AUDIO( $O$ )) при възпроизвеждане, пауза или възобновяване при стоп.
- Натиснете  $AUDIO$  $(D))$  в режим на пълен стоп.
- В режим стоп натиснете  $AUDIO$  $(D))$ , след като изберете писта в списъка с програми.

#### , **Забележка**

- Ако използвате тази функция, папката "CD\_REC" ще бъде създадена автоматично в драйвера на USB флаш устройството и файлът(овете) с музика се записва в нея.
- Ако извадите USB флаш устройството, изключите или отворите уреда по време на запис, той може да се повреди.
- Ако оставащото пространство на USB флаш устройството не е достатъчно, записът няма да е достъпен. За да увеличите пространството, изтрийте файлове от него, като използвате вашия компютър.
- Не могат да се записват CD-G дискове и аудио CD дискове, кодирани в DTS.
- Не се поддържат външен твърд диск (HDD), многокартов четец, USB с множество дялове, заключено устройство и MP3 плеър.
- Можете да зададете скорост на запис като натиснете AUDIO по време на директен запис на USB.
	- X1 Track: При нормална скорост на запис можете да слушате музиката.
- X4 Track: При скорост на запис 4X не можете да слушате музиката.
- y Формат на записа: MP3 файл
- Скорост в битове при кодиране:128 Kbps / 160 Kbps / 192 Kbps / 256 Kbps / 320 Kbps

Правенето на неразрешени копия на защитен срещу копиране материал, включително на компютърни програми, файлове, предавания и звукозаписи, може да бъде нарушение на авторски права и да представлява углавно престъпление. Това оборудване не бива да се използва за такива цели. **Бъдете отговорни** 

**Спазвайте авторските права** 

## **Снимки Рното**

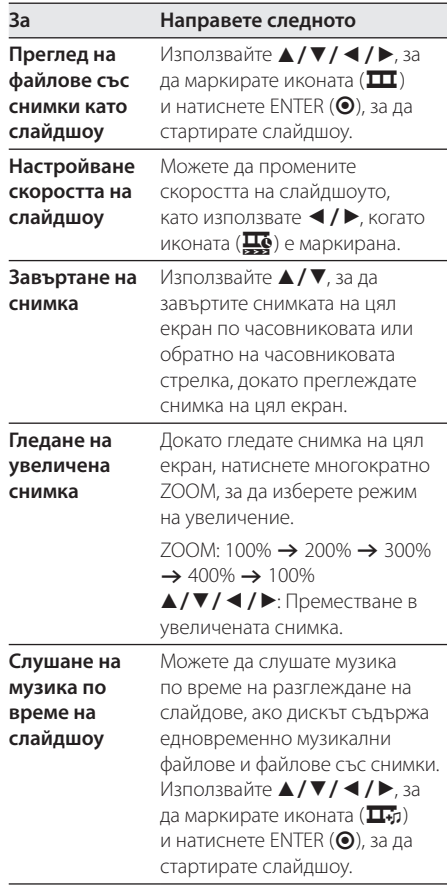

# **Отстраняване на неизправности**

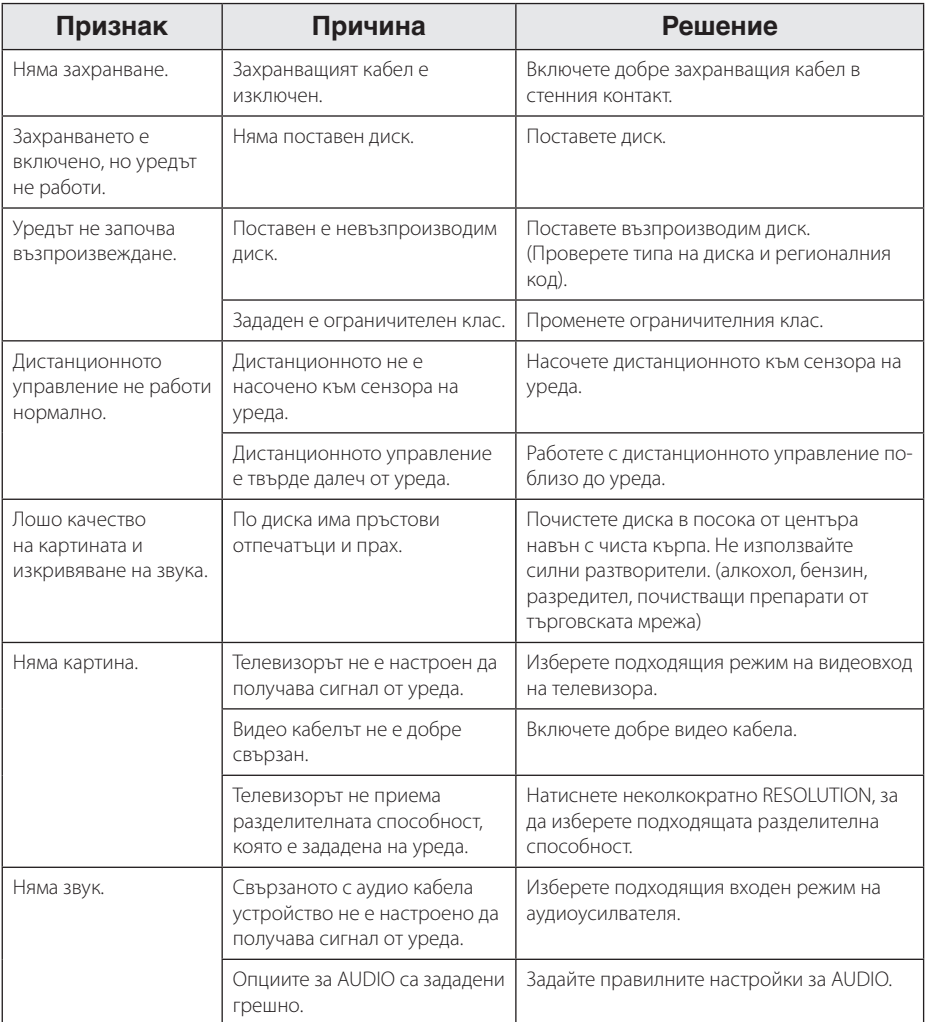

# **Списък на кодовете на страни**

Изберете код на страна от този списък.

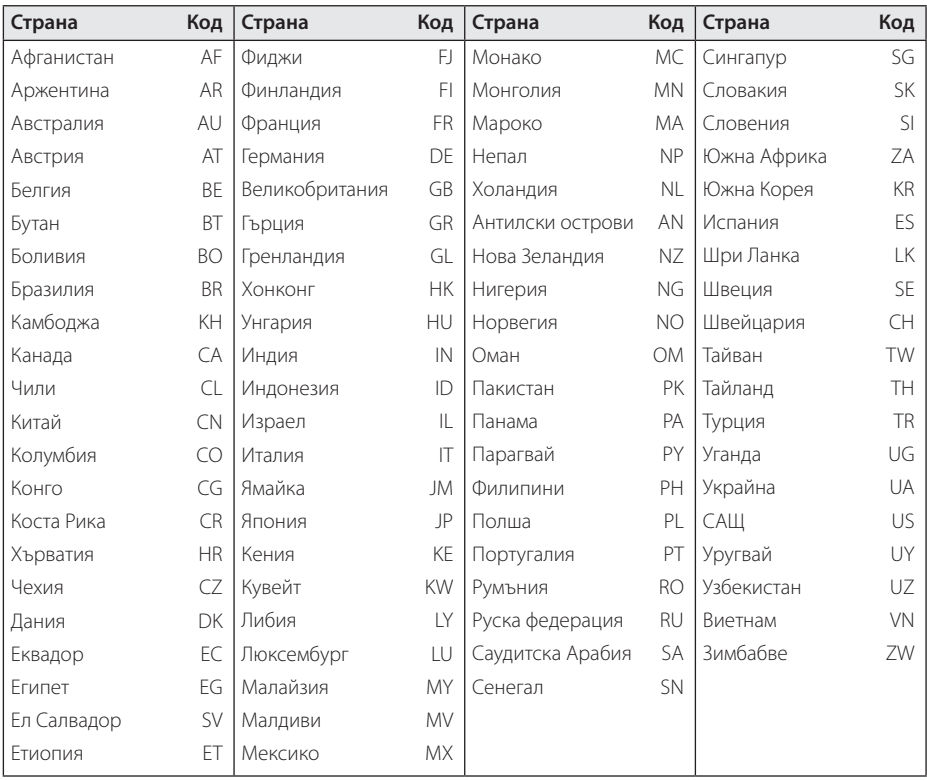

Приложение **D D D D D** 

# **Списък с кодове на езици**

Използвайте този списък, за да въведете желания от вас език за следните първоначални настройки: [Disc Audio], [Disc Subtitle] и [Disc Menu].

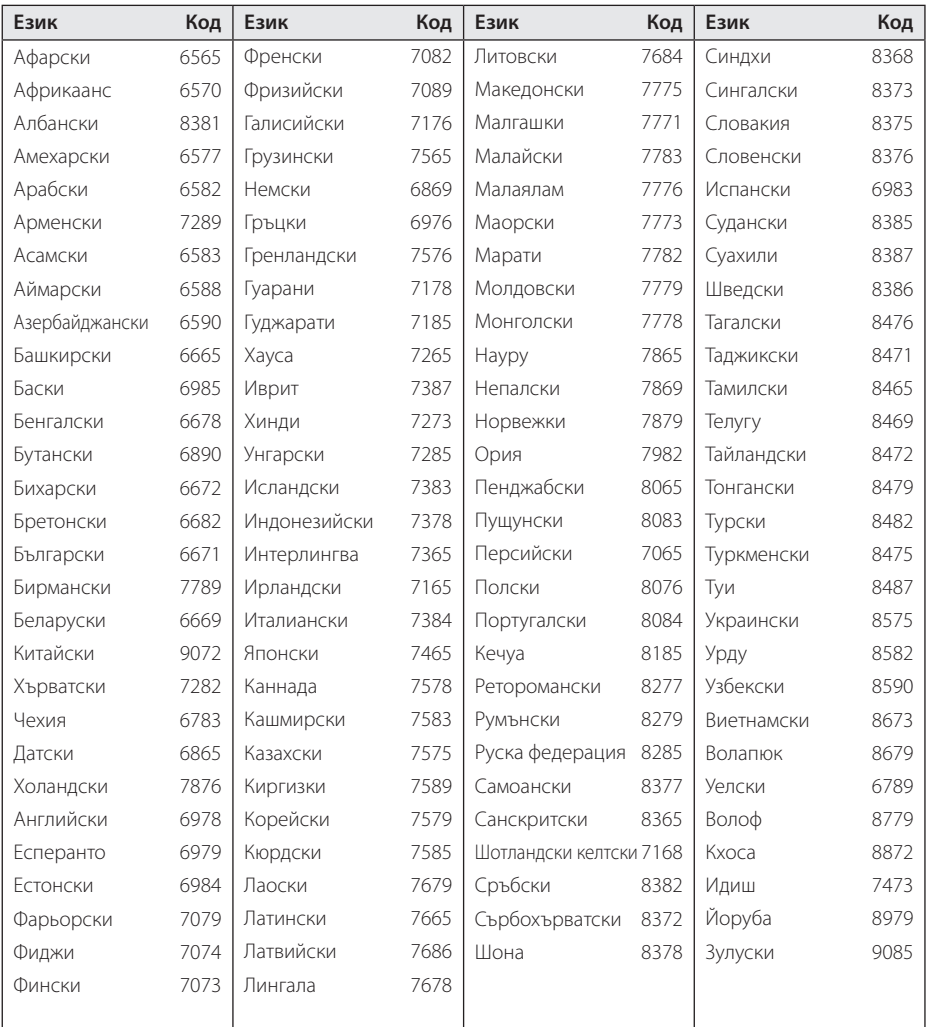

# **Технически характеристики**

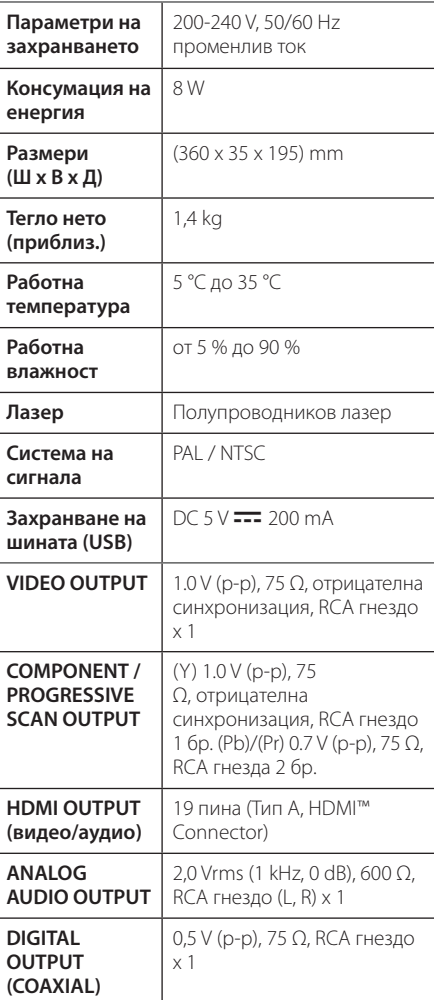

Дизайнът и спецификациите подлежат на промяна без предупреждение.

# **Търговски марки и лицензи**

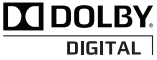

Произведено по лиценз на Dolby Laboratories. "Dolby" и символът "двойно D" са търговски марки на Dolby Laboratories.

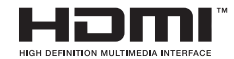

"HDMI", фирменият знак на HDMI и "High-Definition Multimedia Interface" са търговски марки или регистрирани търговски марки HDMI licensing LLC.

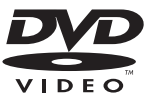

Фирменият знак "DVD" е търговска марка на DVD Format/Logo Licensing Corporation.

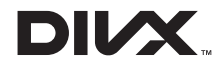

DivX®, DivX Certified® и асоциираните фирмени знаци са търговски марки на DivX, Inc. и се използват при условията на лиценз.

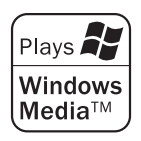

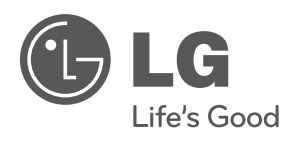